## **Överför och spela upp Podcaster på en iPhone och andra Apple produkter.**

## (Följ Steg 1 till 4 av *Ladda ner och spela upp Podcaster på en PC*.)

**Steg 1.** För att överföra en ljudfil från din dator till en Apple produkt (dvs. iPhone, iPod eller iPad) så behöver du programmet iTunes. Om du tidigare har installerat en Apple produkt på din dator så borde du redan ha iTunes installerat.

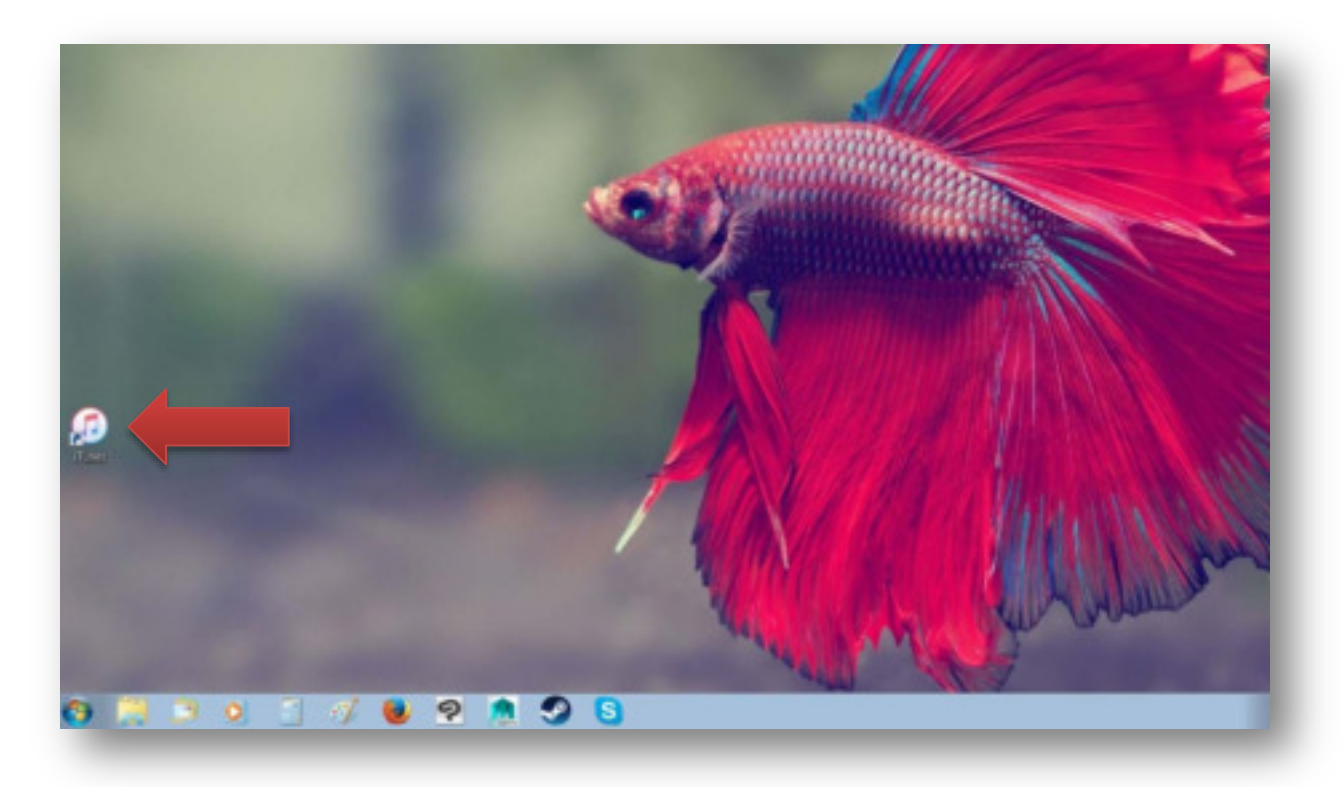

Om du inte har programmet på din dator så kan du gratis ladda ner programmet på deras hemsida: www.apple.com/se/itunes/download/. Fyll i din E-postadress och klicka på den stora blåa "Hämta nu" knappen. Följ anvisningarna och installera programmet på din dator. Det kan krävas att du behöver starta om din dator för att installera programmet korrekt.

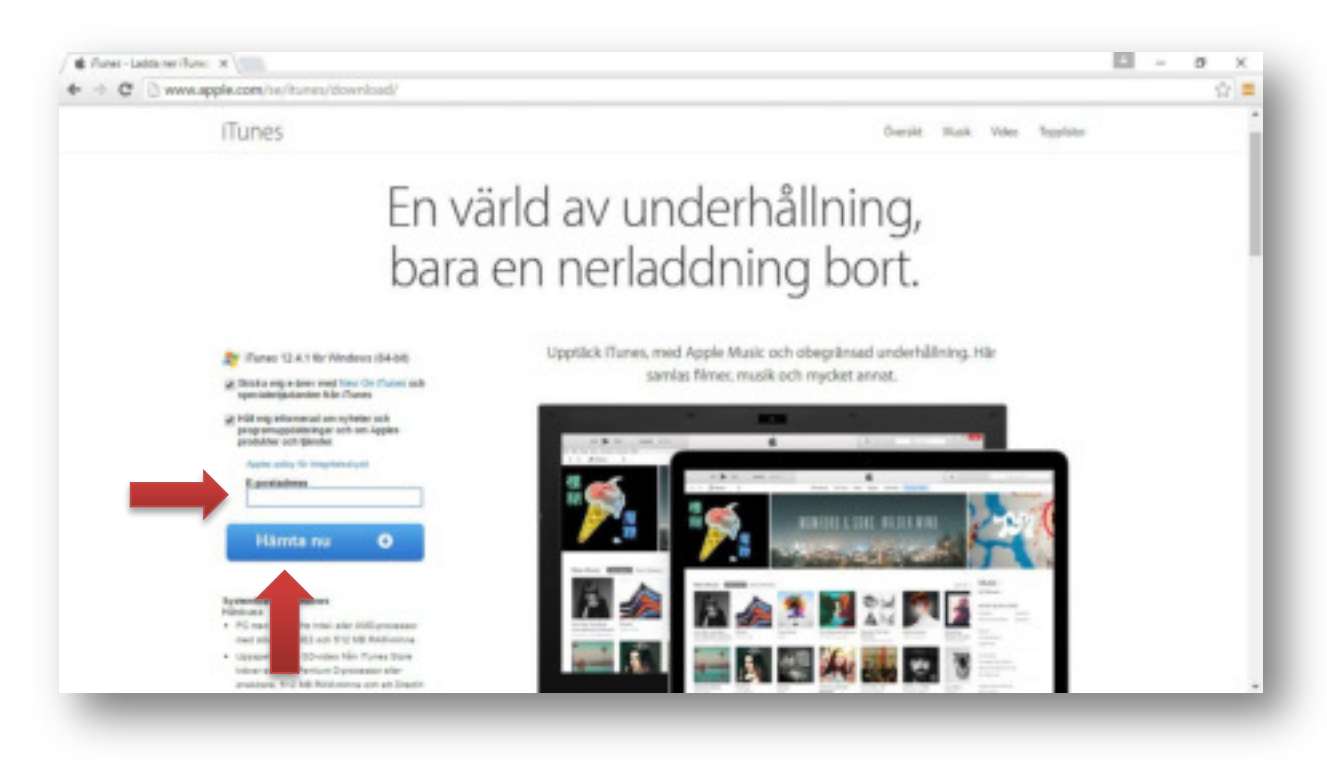

**Steg 2.** Öppna iTunes och koppla in din Apple produkt i datorn genom produktens USB-kabel. Det kan ta en stund för iTunes och Apple produkten att synkronisera så vänta helst någon minut innan nästa steg.

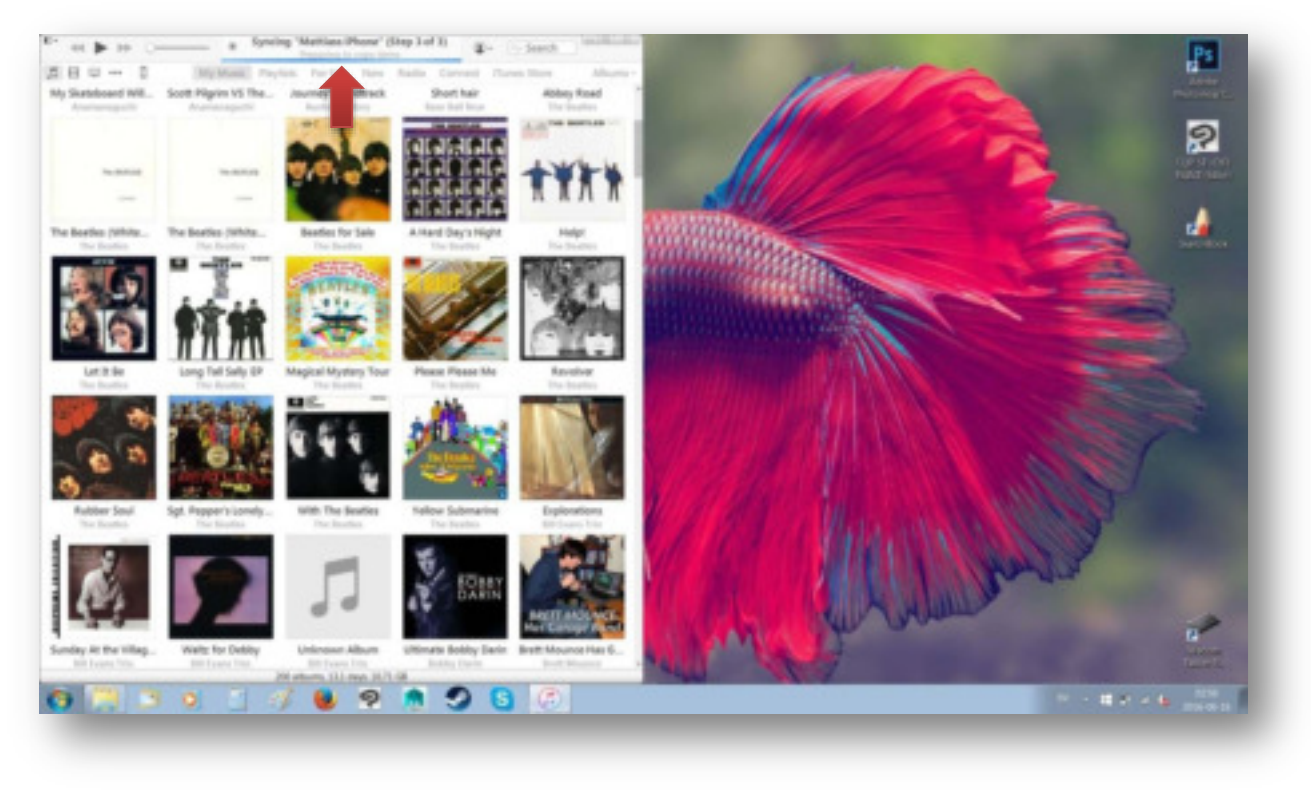

**Steg 3.** Öppna mappen med de nerladdade Podcast-filerna. Välj vilka filer du vill föra över genom att klicka på den första filen för att markera den och sedan håll in **CTRL**-knappen och klicka på de andra filerna för att markera de andra. Håll sedan in **CTRL** och tryck på **C** för att kopiera filerna.

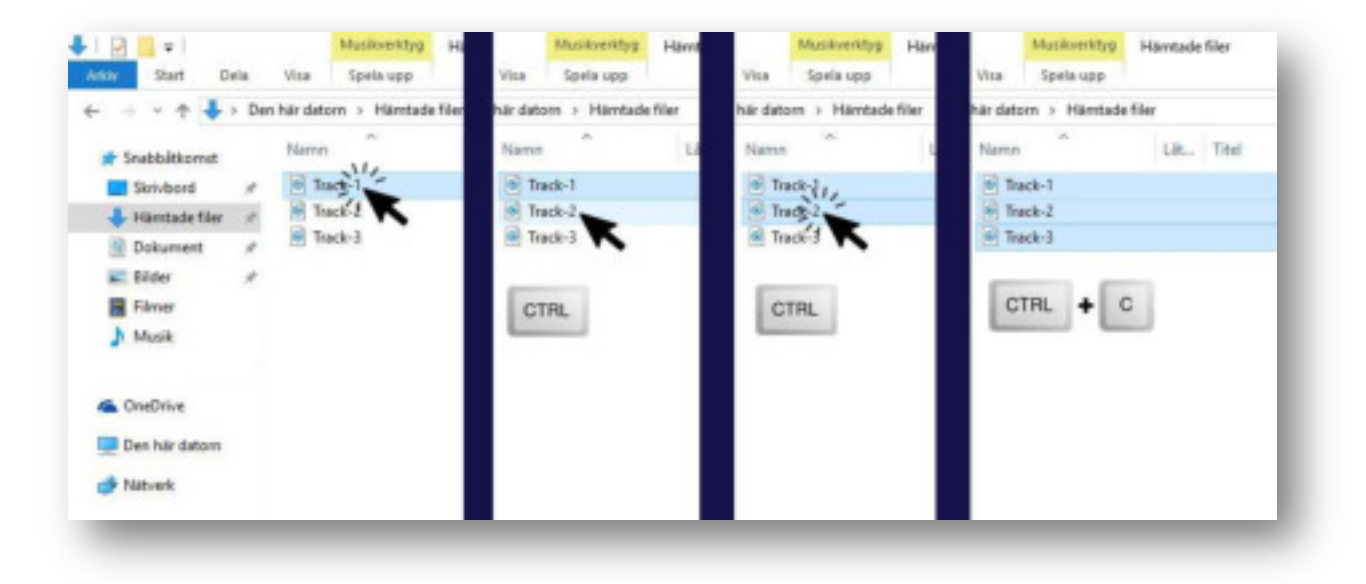

**Steg 4.** Öppna iTunes igen och klicka på iPhone-ikonen uppe till vänster. Klicka sedan på Musik-fliken under "On My Device".

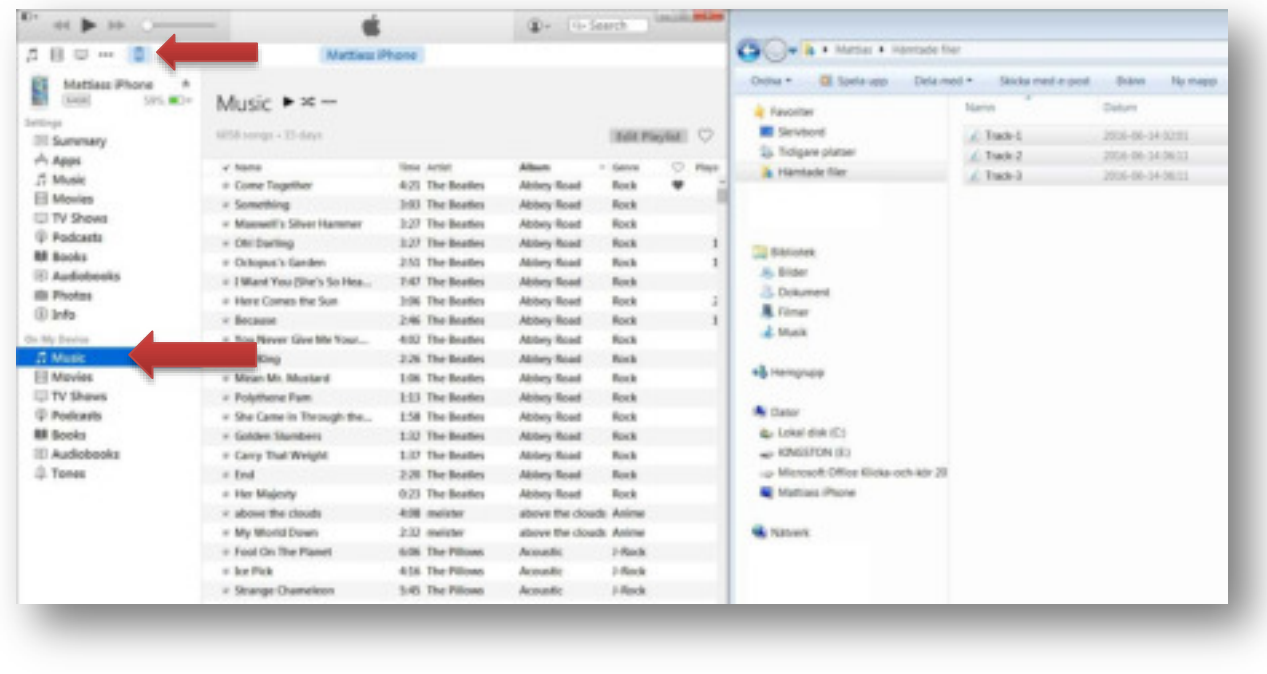

**Steg 5.** Håll in **CTRL** och tryck på **V** för att klistra in filerna som vi kopierade i Steg 3. Du borde nu se att filerna håller på att kopieras över till din Apple produkt.

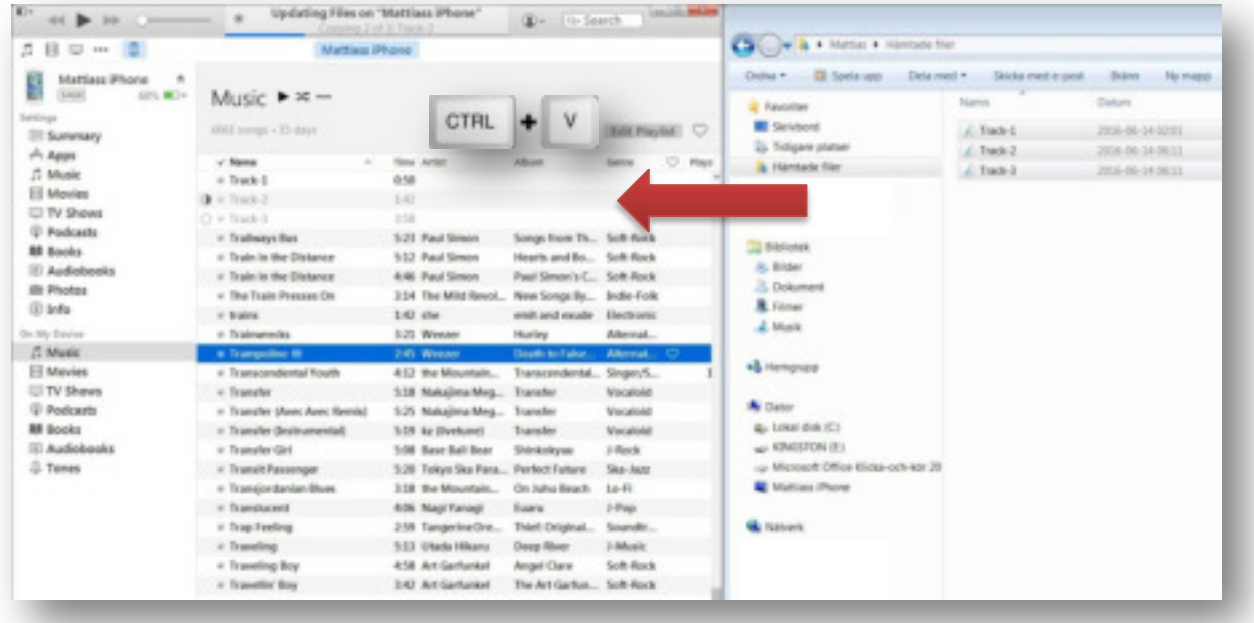

**Steg 6.** När överföringen är klar så kan du mata ut Apple produkten genom att klicka på "mata ut" ikonen. Du kan nu koppla ifrån USB-kabeln och öppna din Apple produkt.

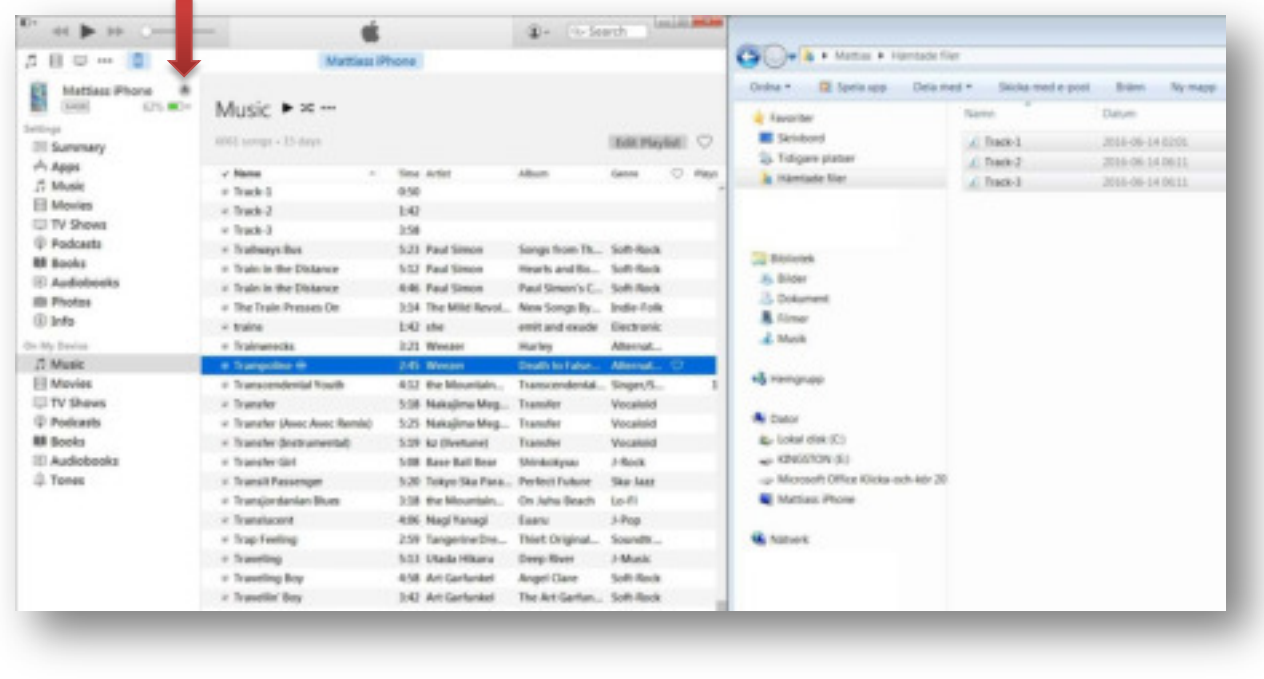

**Steg 7.** Öppna Musik-appen på din Apple produkt. Gå sedan in i Låtar och leta reda på Podcastfilerna. Beroende på vad filerna heter så kan de vara på olika platser. Snabbast är det nog att söka efter dem. Du gör det genom att trycka på förstoringsglaset och skriver namnet på filerna.

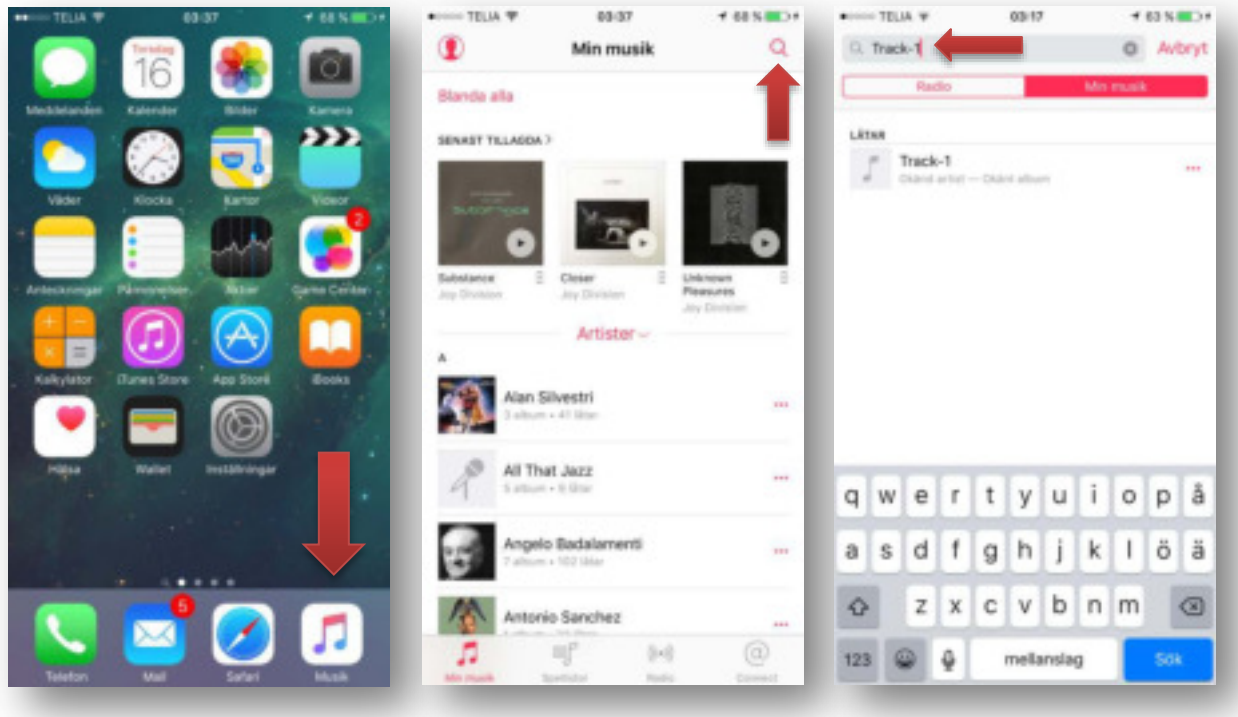

**Steg 8.** När du har hittat Podcasterna så trycker du på dem för att spela upp dem.

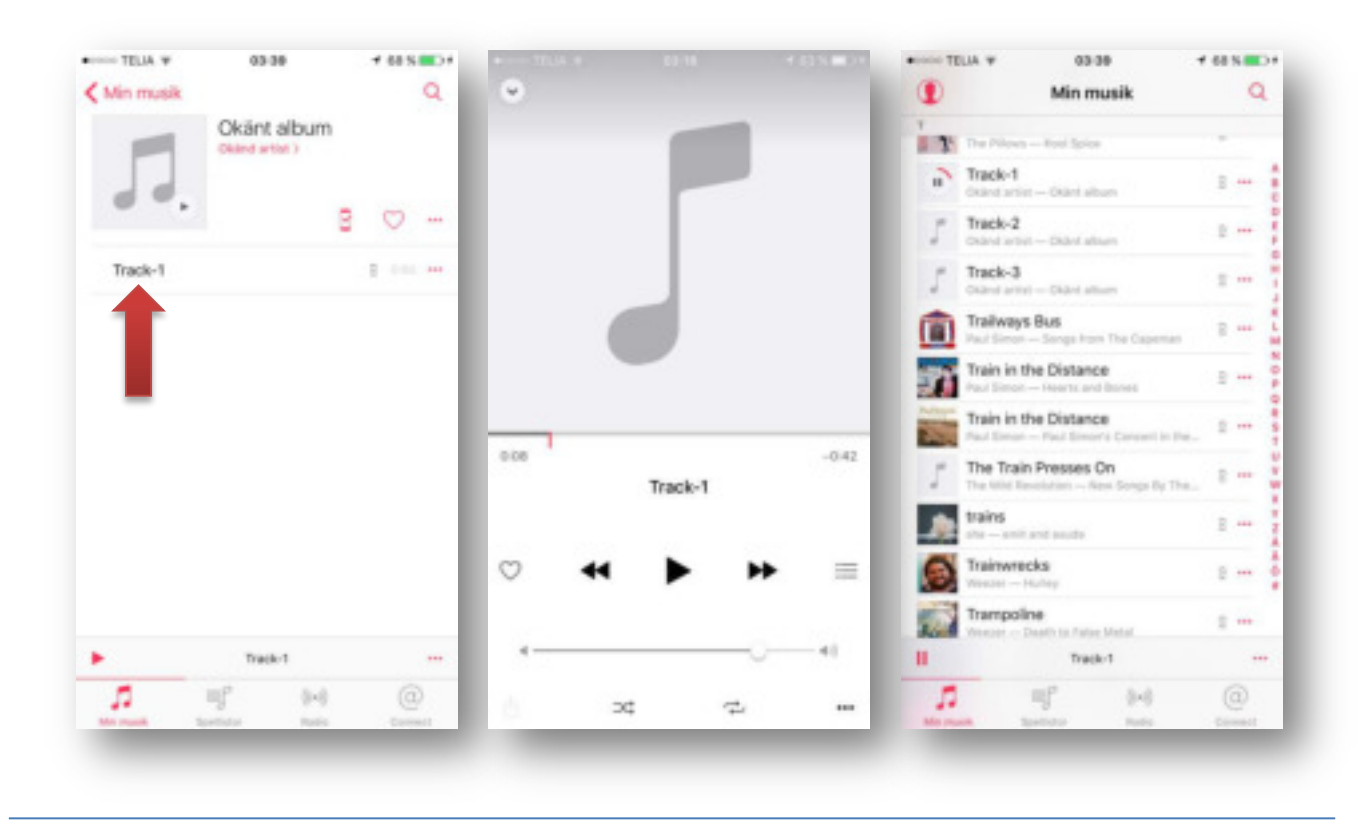